## **How to Download Document Arrival Advice (DAA) and Debit Advices for Letter of Credit (LC)?**

## **Step 1: Follow the below steps on iTrade**

- Select **"Trade Services"**
- Select **"Import Letter of Credit"**
- Select **"LC Inquiry"**
- Select **"Search"**
- Locate **" System ID"** of the LC which DAA advices are to be downloaded then click on **"file folder logo"** which is on left side of **system id**

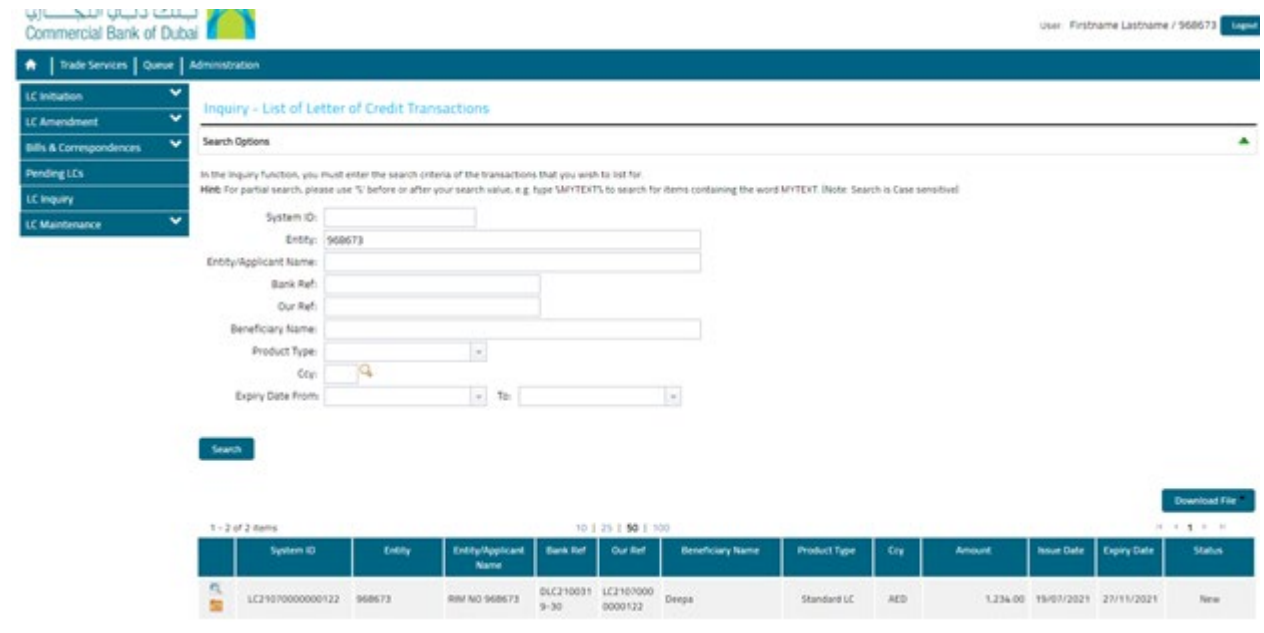

## **Step 2: Downloading the document arrival advice (DAA) and debit advices…**

• Once **"file folder logo"** is clicked then then DAA can be downloaded by clicking on the **"Claim"** if request has been completed by the bank.

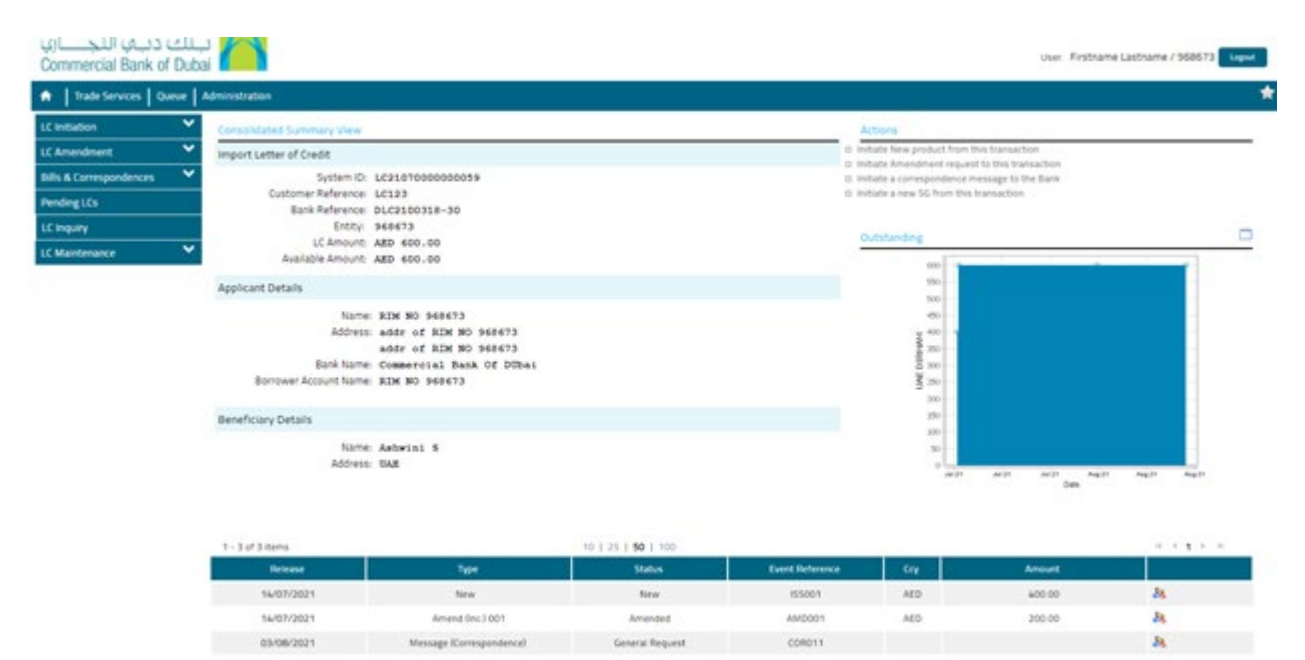